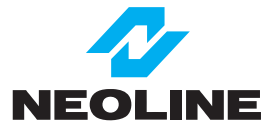

# **Видеорегистратор Neoline Cubex V10**

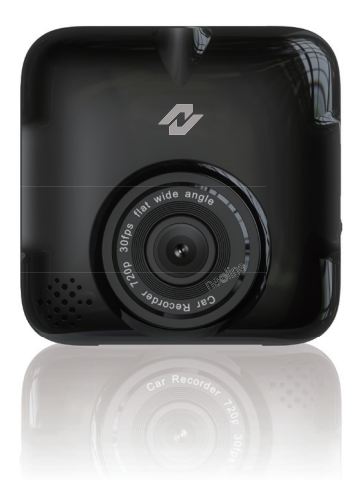

**Руководство пользователя**

# **Уважаемый покупатель!**

Благодарим за то, что Вы приобрели видеорегистратор Neoline Cubex V 10 . Внимательно и до конца прочитайте данное руководство, чтобы правильно использовать устройство и продлить срок его службы. Сохраните руководство пользователя, чтобы обратиться к нему, если в будущем возникнет такая необходимость.

# **[ Содержание ]**

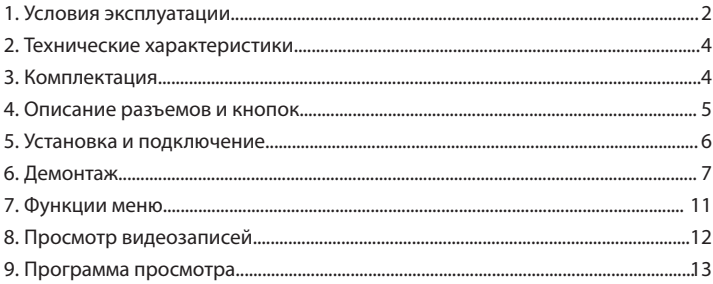

# **[ Условия эксплуатации ]**

1. Ознакомьтесь с условиями в гарантийном талоне.

2. Применяйте только тот кабель питания, который идет в комплекте. При использовании стороннего зарядного устройства Вы можете повредить изделие и потерять право на бесплатное гарантийное обслуживание.

3. Пожалуйста, используйте Micro SD карты класса 6 (или выше), чтобы избежать задержки изображения.

4. Производите форматирование SD карты раз в два месяца, чтобы избежать повреждения ее файловой системы

5. В автомобилях, где питание не отключается автоматически после того, как двигатель выключается, пожалуйста, удалите зарядное устройство из прикуривателя, чтобы избежать разрядки аккумулятора автомобиля или других случаев.

6. После того, как двигатель автомобиля выключается, и питание также отключается, или прерывание происходит по другой причине, запасной аккумулятор позволяет продолжать запись на карту памяти. Не вытаскивайте Micro SD карту до завершения записи или файл может быть поврежден.

7. Не подвергайте изделие воздействию прямых солнечных лучей.

8. Не подключайте автомобильный адаптер к аккумулятору напрямую (данный случай не попадает под гарантию).

9. Запрещается разбирать или модифицировать изделие. Проконсультируйтесь с нашим центром обслуживания клиентов в случае возникновения проблем: 8-800-100-6857

10. Не роняйте и не подвергайте устройство ударам.

Не нажимайте сильно на ЖК-экран. Это может повредить его или привести к его неисправности.

11. При чрезвычайных ситуациях, в общем режиме записи, нажмите кнопку записи для входа в режим критической ситуации, в правом верхнем углу экрана сразу появится иконка «Защита аварийной записи», это означает, что файл защищен. Файл не будет удален из цикла записи. Карта 4 Гб памяти можно сохранить до 5 файлов, 8 Гб карта памяти (или

выше), может сохранить до 10 файлов. Пожалуйста, обратитесь к руководству пользователя для получения более подробной информации. 12. Не подвергайте изделие воздействию огня или влаги, при работе с устройством руки должны быть сухие

13. Не используйте для чистки устройства чистящие средства, содержащие сильные кислоты или щелочи

14. Перед использованием, пожалуйста, прочитайте руководство пользователя внимательно.

# **[ Технические характеристики ]**

- Дисплей 2,4 дюйма
- Матрица 1.3 Мп
- Угол обзора Диагональ:120°/Горизонталь: 100°/Вертикаль:55°
- Разрешение видео HD 1280x720 (30 к/с)
- Формат записи AVI
- Видеокомпрессия: MJPEG
- G-сенсор
- Циклическая запись
- Питание DC 12 В/24 В
- Встроенный аккумулятор
- Подключение к компьютеру через USB 2.0
- MicroSD (4 Гб-32 Гб), SDHC Class 6 или выше
- Световая индикация: 2 цвета
- Рабочая температура: от -10 до +50 C°
- Температура хранения: от -20 до +60 C°
- Размеры: 65x65x19 мм
- Вес: 65 г

# **[ Комплектация ]**

- Устройство
- Крепление
- Автомобильное ЗУ
- USB кабель
- Руководство пользователя
- Гарантийный талон

# **[ Описание разъемов и кнопок ]**

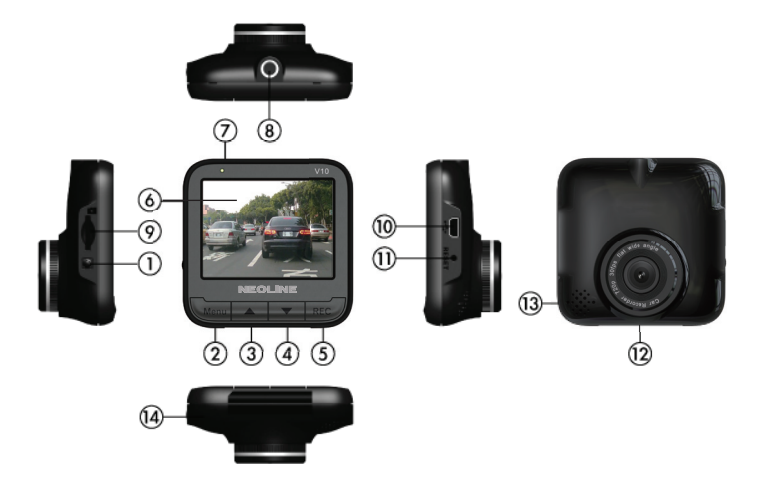

- 1. Вкл/Выкл
- 2. Меню/Назад
- 3. Вверх/Воспроизведение
- 4. Вниз/Стоп/Блокировка, Разблокировка
- 5. Запись/Блокировка/Ок/Пауза, Повтор
- 6. Дисплей
- 7. Индикатор записи
- 8. Слот для кронштейна
- 9. Слот карты памяти (Микро SD)
- 10. Мини USB порт
- 11. Сброс установок
- 12. Объектив
- 13. Громкоговоритель
- 14. Микрофон

# **[ Установка и подключение ]**

# **Установка**

1. Подключите устройство к кронштейну, вставив в отверстие на верхней части устройства винт кронштейна и поверните по часовой стрелке, до закрепления.

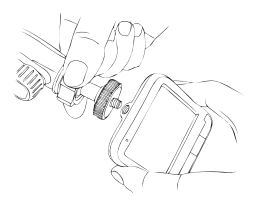

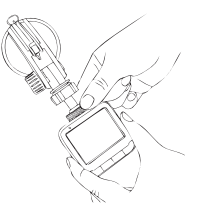

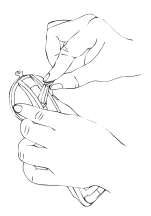

2. Прижмите место крепления к стеклу и опустите защелку. После установки кронштейна, отпустите регулятор ниже места крепления для регулировки угла съемки.

3. После завершения настройки угла съемки, поверните регулятор, до полного закрепления. Вставьте карту MicroSD в разъем для карт MicroSD.

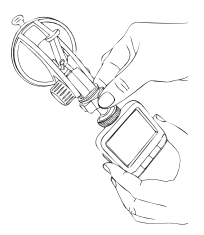

4. Вставьте автомобильное зарядное устройство в прикуриватель, и подключите к видеорегистратору.

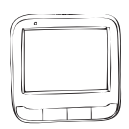

# **[ Демонтаж ]**

**Демонтаж устройства:** крепко держите кронштейн, поверните устройство в направлении по часовой стрелке.

**Демонтаж кронштейна:** Открепите крепление

**[ Рекомендации по установке ]**

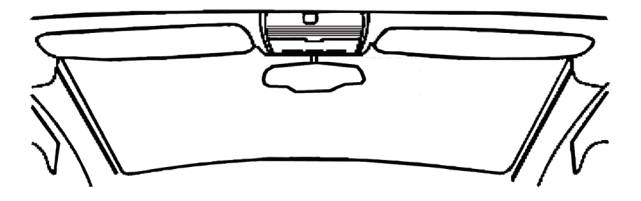

— Наиболее подходящее место для крепления находится возле зеркала заднего вида.

— Видеорегистратор не должен загораживать обзор водителю. Для того чтобы обеспечить лучшую видимость, закрепите его максимально высоко, оставив пространство для снятия регистратора с держателя. — Ничего не должно загораживать объектив видеорегистратора, в том числе и тонировка стекла.

# **ПРЕДУПРЕЖДЕНИЕ**

**Не устанавливайте видеорегистратор в зоне срабатывания подушки безопасности. Производитель не несет ответственности за травмы или летальный исход в результате автомобильной аварии или раскрытия подушки безопасности.**

# **[ Вкл/Выкл ]**

### **Включение**

Если устройство не подключено к внешнему питанию, нажмите Вкл/Выкл. И удерживайте 2 секунды, после чего устройство включится.

### **Выключение:**

Если устройство подключено, нажмите Э Вкл/Выкл и удерживайте 2 секунды, после чего устройство выключится.

### **Автоматическое выключение и включение**

• Если ЗУ установлено в прикуриватель: Устройство автоматически вкл., когда заводится двигатель. Устройство автоматически выкл., после остановки работы двигателя. Устройство автоматически выключится, если поменять внешнее питание (отключенный USB кабель).

• Если прикуриватель продолжает работать, после отключения двигателя , в этом случае функция автоматического подключения не поддерживается.

# **Устранение проблем**

1. Проверьте установлена ли карта памяти (Микро SDHC)

2. Проверьте наличие свободной памяти и системных ошибок файла

Если проблема не устраняется, попробуйте выполнить резервное копирование файлов и использовать устройство в формате карты памяти.

# **Запись :**

Основной способ записи:

Нажмите REC , чтобы начать запись, в верхнем левом углу экрана

появится красная точка и время

— Автоматическая запись :

Устройство включается и автоматически записывает, если подключено к питанию

— Прекращение записи :

Нажмите У для остановки записи

— Прекращение записи после выключения

После отключения питания устройство сохраняет файл и автоматически выключается

Запись при аварии :

Во время записи, нажмите «Блокировка», и устройство автоматически заблокирует файл.

При столкновении устройство автоматически включает механизм защиты файла, в верхнем правом углу экрана загорится иконка «Блокировка», нажмите **для остановки.** 

# **Если файлы занимают больше, чем 30 % вместимости карты, на экране высветится предупреждение «вместимость файла менее 30%»**

— При заполнении полностью, в следующий раз , на экране появится предупреждение «файл заполнен полностью», сделайте резервное копирование

— 4 Гб карта может вмещать 5 видео файлов, 8 Гб или больше может сохранять до 10 видео файлов

— При заполнении записывающего файла полностью, на экране загорается предупреждение «файл заполнен» и самый старый файл будет перезаписан

# **Воспроизведение видео / Заблокированный файл/ Разблокировка/ Удаление**

# **Предпросмотр :**

Нажмите кнопку **для выбора типа файла «Видео текущей памяти»** или «Видео аварийной памяти», нажмите **для подтверждения. Во** время просмотра нажмите «Удалить», на экране появится подтверждающее сообщение используйте «Да» или «Нет», затем нажмите подтверждения, после выбора типа видео вы увидите плейлист .

### **Блокировка видео**

Нажмите **для входа в меню, используйте и пере**д для того чтобы выбрать «Видео», нажмите **для подтверждения. Во время** проигрывания видео нажмите для остановки видео, нажмите кнопку для перемещения файла в папку «Видео аварийной памяти», файл не сможет быть удален.

### **Разблокировка видео**

Нажмите  $\overline{\phantom{a}}$  для входа в меню воспроизведение и выберите файл «Видео аварийной памяти», нажмите на ради подтверждения воспроизведения, после выбора типа видео, вы можете просмотреть видео плейлист, чтобы выбрать видео, которое вы хотите разблокировать, нажмите для подтверждения воспроизведения. Во время проигрывания видео нажмите **для остановки видео, нажмите кнопку** для перемещения файла в общий плейлист.

# **Удаление файла**

Нажмите **Для входа в меню, затем выберит «Видео текущей памяти»** или «Видео аварийной памяти» нажмите **для подтверждения**, нажмите для подтверждения воспроизведения. Во время проигрывания видео нажмите  $\rightarrow$  для удаления, на экране появится сообщение выбора «Да» и «Нет». Нажмите нее Для подтверждения.

# $[$  Функции меню ]

Выберите , чтобы войти в меню экрана

### **—Настройки времени: Установка местного времени**

В меню экрана выберите «Настройка времени», используйте для установки даты и времени, затем нажмите и для подтверждения. После установки времени экран автоматически вернется в прежнее положение.

**— Штамп даты:** для установки даты и времени записи видео В меню экрана выберите «Формат даты», затем «Вкл» или «Выкл»

### **— Отключение дисплея:**

В меню экрана выберите «Отключение дисплея»

### **— Запись звука:**

Настройка, записи звука в видео

В экране меню выберите «Запись голоса», затем«Вкл» или «Выкл»

### **— Тон клавиатуры: настройка тона клавиатуры**

На экране меню нажмите «Тон клавиатуры»,затем выберите «Вкл» или «Выкл»

**— Автоматическая Запись:** настройка авто включения и запись при работе двигателя.

В экране меню выберите «Автозапись», затем нажмите «Вкл» или «Выкл» **— Датчик столкновений:** в режиме записи, когда происходит несчастный случай или удар, устройство автоматически делает запись. Чувствительность столкновения может быть установлена. Информация о столкновении, будет показана на ADR плейере.

В меню экрана,выберите «Столкновение», затем подходящую чувствительность или «Выкл»

### **— Настройка частоты:**

Выберите «настройка частоты», затем 50Гц или 60Гц.

**— Задержка выключения:** перед выключением устройство будет продолжать записывать.

В экране меню выберите «Задержка выключения», затем «Выкл» /«Выкл» через 10 сек.

**— Язык: настройка языка интерфейса.**

В экране меню нажмите «Настройка языка», выберите подходящий «Английский», «Русский».

# **— Форматирование карты.**

В экране меню выберите «Формат», затем «Отмена», или «Подтверждение» , выберите «Подтверждение», чтобы отформатировать вашу карту памяти. Пожалуйста, сделайте копию важных данных прежде, чем форматировать SD-карту.

# **Соединение при помощью кабеля USB**

Neoline Cubex может быть подсоединен к персональному компьютеру при помощи USB кабеля.

# **— Сброс настроек**: **Сброс всех настроек**

В экране меню выберите «Сброс», затем «Нет» или «Да«, нажмите«Да», чтобы вернуть все настройки к стандартным

— Установка соединения карты памяти с персональным компьютером

# **Устройство считывания**

Вытащите карту памяти после выключения устройства. Вставьте карту памяти в устройство считывания. Ваш ПК обнаружит новое устройство. Откройте Windows Explorer, чтобы просмотреть файлы на карте памяти **V10.**

# **[ Просмотр видеозаписей ]**

После подключения Микро SD к Вашему персональному компьютеру, в папке появится иконка **«ADRPlayer.exe»**, дважды кликните для открытия.

# **Установка программного обеспечения:**

— ADR плейер не нужно устанавливать, пользователь может непосредственно использовать программу.

— В Windows Vista и Windows 7, требуется запуск от администратора.

### **Программа просмотра**

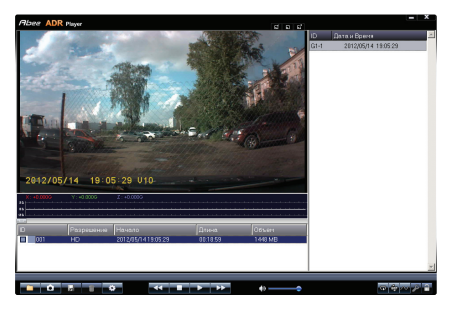

- На дисплее отображается текущее изображение
- G-sensor дисплей

• Индикатор воспроизведения: показывает процесс воспроизведения видео, вы можете указать на видео место, с которого хотите начать просмотр.

- Список видео: показывает текущий список файлов всех видео SD-карты
- Группы видео: SD показывает текущий список информации о всех группах видео.
- Дополнительные функции

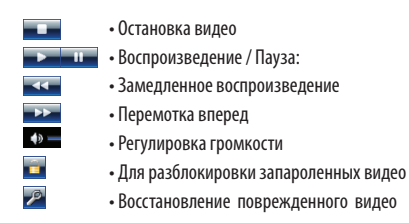

• G-Sensor

ø Đ

- Поворот на 180 °
- Кнопка повтора
- Малый размер окна
- Средний размер окна
- Большой размер окна

### **Управление**

Откройте видео с SD-карты

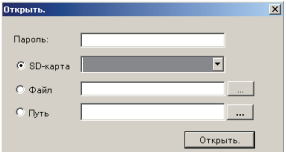

Сохраните текущее изображение в формате JPEG. Во время воспроизведения или паузы, вы можете нажать эту кнопку, чтобы сохранить файл в формате JPEG, имя файла будет сохранено на экране. — Сохраните файл: записанный файл будет сохранен в формате AVI — Если Вы хотите сохранить одну группу в пределах определенного сегмента видео, Вы можете непосредственно выбрать список группы, и кликнуть **в Яне**сохранить. После выбора, списка видеозаписей, которые вы хотите заархивировать появится следующее изображение, вы сможете выбрать список видео для резервного копирования или выбрать сохранение всех видеозаписей.

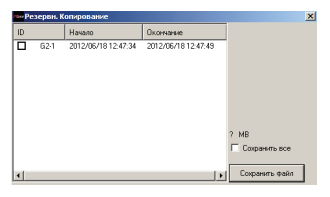

— Выберите все файлы, которые вы хотите сохранить затем нажмите кнопку  $\Box$  сохранить, эти файлы будут сохранены в формает AVI. Если видео занимает много места процесс преобразования может занять некоторое время, пожалуйста, проявите терпение. AVI файлы трансформируют файлы размером максимум 2Гб, если больше чем 2Гб, автоматически файл сохраняется в формате AVI .

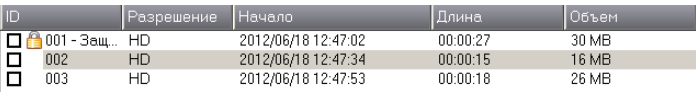

### **Удаление записанного видео с SD карты**

Выберите файлы, которые вы хотите удалить и нажмите кнопку

удаления **...** 

# Настройки

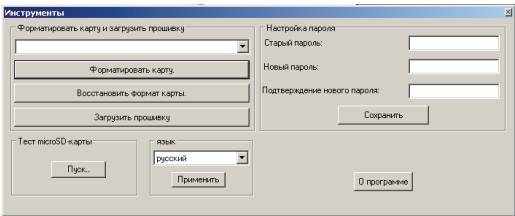

### **Формат SD карты**

Формат microSD карты переводится в формат Neoline Cubex V10. Затем, программное обеспечение ADR плейер копируется на карту памяти и, таким образом, вы можете использовать любой компьютер, чтобы посмотреть видео.

# **Удаление особого формата файла SD карты**

Пользователь может использовать ADR player для удаления в Neoline Cubex V10 особого формата файла, и восстановить SD карту в общем формате FAT, а также вы можете использовать Windows для форматирования карты памяти SD. После удаления особого формата SD карты, вся информация будет удалена.

### **Восстановление поврежденных файлов**

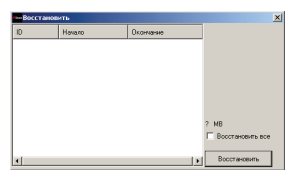

Перепады в напряжении и другие факторы могут привести к повреждению видео файла, нажмите на эту кнопку Р и появятся все поврежденные списки групп, пользователь может проверить раздел видео и восстановить все поврежденные файлы.

# **Настройки пароля**

Пользователь может установить пароль для защиты содержимого карты памяти SD. Если необходимо установить новый пароль, пользователь должен ввести старый пароль, прежде чем установить новый. Для отмены пароля, оставьте поле пароля пустым. После настройки пароля, нажмите в правой колонке «Сохранить на SD карту». Пользователь должен ввести пароль, для просмотра видео файлов SD-карты.

**Внимание! Пожалуйста, запомните пароль, которые вы установили, в противном случае вам будет необходимо удалить пароль, в этом случае все видео и данные будут потеряны.**

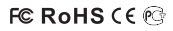

Made in China Официальный сайт: www.neoline.ru Тех. поддержка: support@neoline.ru